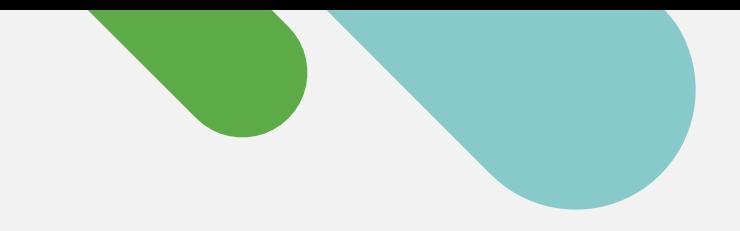

## ululu Meraki

### QUICK START

# Getting Started with Cloud Monitoring for Catalyst

Follow this simple three-step process to create a free Me raki dashboard account and onboard your de vice s .

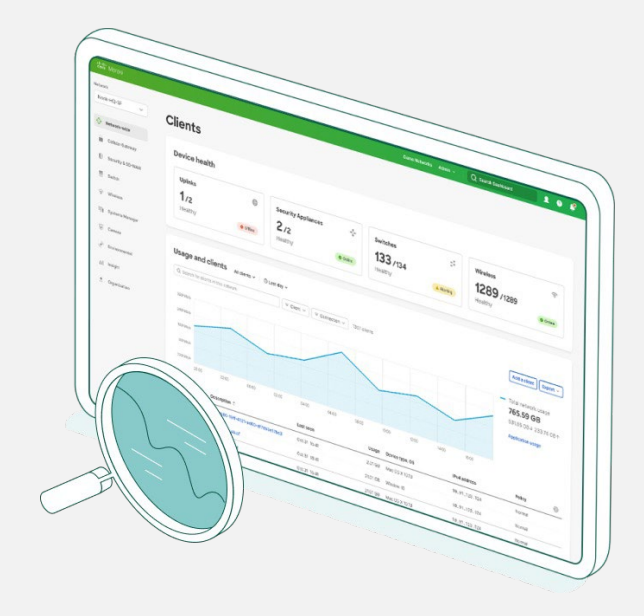

## Start your journey to cloud management today

Gather device information

To get started, you'll need your Catalyst de vice cred entials (SSH us ername and password, device IP addresses and ports) handy.

Set up the Meraki dashboard

Next, set up or log into your Meraki dashboard account. Enable and grab your API key from Organi sation > Settings > API access .

# 3

1

2

#### Onb oard your d e vice s

From Organisation > Inventory, download and run the Catalyst onboarding app.

That's it! After the onboarding process is complete, head to the switches section of the dashboard to see topology, clients, traffic, and more.

Supported Catalyst hardware

Cloud monitoring through the Meraki dashboard is supported on the following Catalys t hardware:

- Catalyst 9200/L series
- Catalyst  $9300/L/X$  series
- Catalyst 9500 series
- Running IOS-XE versions 17.3 .x to 17.8

Looking for more? Check out the full Onboarding Guide.

## A cloud -based platform with real management experience

Once your devices are registered with the Meraki dashboard, here are six simple ways to start your cloud -monitoring journey.

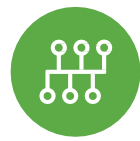

#### View network topology

In the Network -wide tab, check out Monitor > Topology to see the map of all your connected devices.

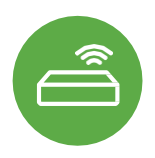

#### Monitor switch status

The list of switches not only shows every device, but also shows critical status details in a single view.

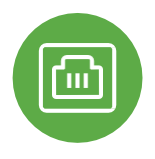

#### Inspect port details

Click into any Catalyst switch and see information about real time port status, stacks, and config.

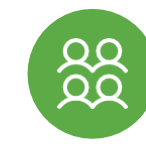

#### Track clients and traffic

Speaking of traffic, get detailed telemetry on every client connected to your network.

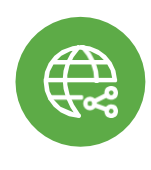

#### Troubleshoot from miles away

Connection trouble? Cycle and ping the port from anywhere on the planet.

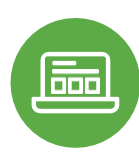

#### Don't worry, get "appy"

See any applications running on the network and track down the owner, fast .

## Want to learn more? Join the Meraki Community today

Find answers, ask questions, and connect with a community of cloud -management aficionados from around the world.

[Sign in](https://community.meraki.com/t5/Meraki-Community/ct-p/meraki) with your Cisco account and accelerate your journey to the cloud.

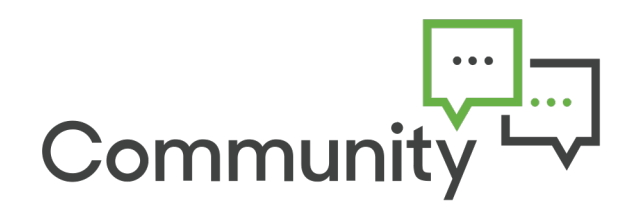